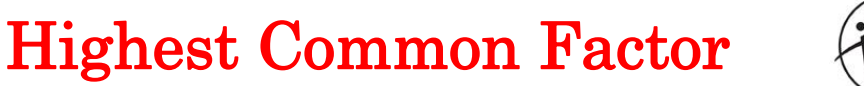

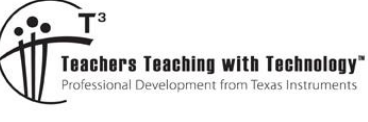

# Teacher Notes and Answers

**7 8 9 10** 11 12 TI-Nspire Coding

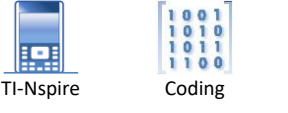

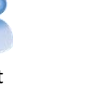

# **Introduction**

**.** 

Teacher Notes: The Highest Common Factor command is available on TI-Nspire directly<sup>1</sup>, the purpose of the activity is to help students see that commands are backed by algorithms. Knowing that calculations produced by an electronic device are based on algorithms helps students understand their limitations. As questions become more sophisticated students need a greater understanding of the mathematics.

The activity encourages students to extend the algorithm so that it can be used to determine the highest common factor of three or more numbers. Students completing these extension components should consider putting their program in the public library so they can call it up from any document. Instructions on how to add content to the public library are available on the Texas Instruments Australia YouTube channel.

A video designed to support this activity is available on YouTube, students can use the QR code scanning capabilities of their mobile phone to watch the video or the link provided.

The Highest Common Factor (HCF), also known as Greatest Common Divisor (GCD) of two numbers is useful for many reasons. A common application relates to fractions, for example:

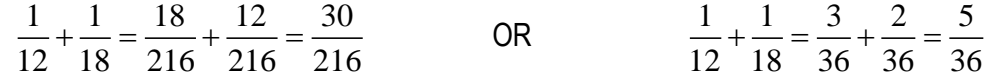

The left-hand example prioritises a common denominator over highest common factor, the result is a fraction that still needs to be simplified. The right-hand example prioritises a highest common factor and then establishes the common denominator; the result is a fraction in its simplest form. This is just one example where a highest common factor is useful.

More than 2000 years ago, a mathematician by the name of Euclid created an algorithm that helps find the highest common factor of two numbers.

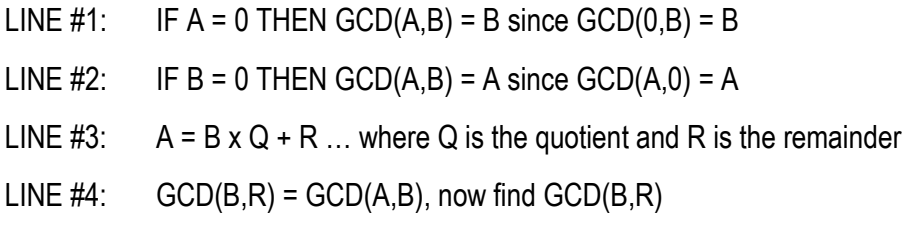

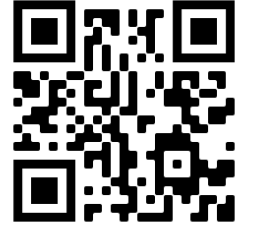

https://bit.ly/EuclidAlgorithm

This algorithm will make more sense when some numbers are used for A and B. Suppose we want to find the highest common factor of (A) 1260 and (B) 385.

Author: P. Fox

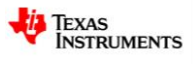

 $1$  Highest Common Factor is visible when the calculator setting is "English (UK)", otherwise Greatest Common Divisor is visible in the menu structure. In both cases the command is: GCD(#1,#2)

Texas Instruments 2021. You may copy, communicate and modify this material for non-commercial educational purposes provided all acknowledgements associated with this material are maintained.

As neither  $A = 0$  or  $B = 0$  we progress to LINE #3.

 $1260 = 385 \times 3 + 105$  [We can say that 105 is the remainder when 1260 is divided by 385]

According to LINE #4 of Euclid's algorithm: GCD(1260,385) = GCD(385,105)

We apply the algorithm again as  $385 \neq 0$  and  $105 \neq 0$  and proceed to LINE #3.

 $385 = 105 \times 3 + 70$  [We can say that 70 is the remainder when 385 is divided by 105]

According to LINE #4 of Euclid's algorithm: GCD(1260,385) = GCD(385,105) = GCD(105,70). As 105  $\neq$  0 and  $70 \neq 0$ , then we return to LINE #3

 $105 = 70 \times 1 + 35$  [We can say that 35 is the remainder when 105 is divided by 70]

We are getting close! According to LINE #4 of Euclid's algorithm: GCD(1260,385) = ... = GCD(70,35)

Applying the algorithm one more time, as  $70 \neq 0$  and  $35 \neq 0$ , we proceed to LINE #3.

 $70 = 2 \times 35 + 0$ . [This time the remainder is 0!]

Now we can apply LINE #1 or LINE #2 since we have  $GCD(35,0) = 35$ .

Our conclusion is that the Highest Common Factor or Greatest Common Divisor of 1286 and 385 is 35.

#### **Question: 1.**

Use Euclid's algorithm to identify the highest common factor of: 3850 and 3234.

Answer:  $3850 \div 3234 = 1 + \text{remainder } 616$  $3234 \div 616 = 5 +$  remainder 154  $616 \div 154 = 4 +$  remainder 0 Therefore the highest common factor of 3850 and 3234 is 154.

**Teacher Notes:** This problem was carefully selected to encourage students to estimate. Students should not need a calculator to determine that  $3850 \div 3234$  will divide only once, therefore the remainder can be calculated directly: 3850 – 3234.

In the next step students should be encouraged to estimate that  $3234 \div 616$  is approximately 5.

# **Creating the Program**

#### **Instructions:**

Start a new document; insert a new program.

#### **Add Program Editor** > **New**

Call the program: EGCD

Edit the program definition to include "a" and "b". (See opposite)

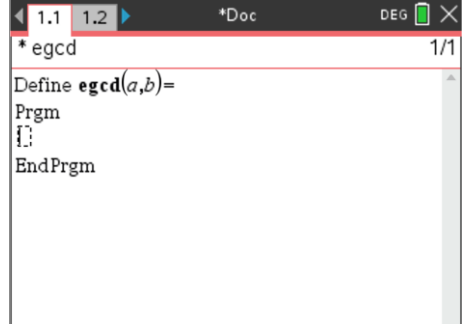

 Texas Instruments 2021. You may copy, communicate and modify this material for non-commercial educational purposes provided all acknowledgements associated with this material are maintained.

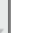

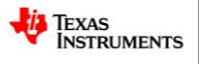

The algorithm should continue to run while  $a \times b \neq 0$ .

### **Menu** > **Control** > **While … EndWhile**

The "not equals" sign can be accessed from the inequality flyout menu.

Modular arithmetic returns the remainder when  $a \div b$  (where  $a > b$ ) so an If … Then … Else … statement can be used to process Line #3 of Euclid's algorithm.

#### **Menu** > **Control** > **If...Then...Else... EndIf**

The mod() command can be typed directly or accessed from the catalogue. Note carefully the respective orders for a and b.

That's the entire algorithm! The only thing remaining is to display the results. You can place: Disp a,b in the loop, between EndIf and EndWhile or outside the loop, between EndWhile and EndPrgrm.

## **Question: 2.**

What is the difference in the output when the display command (Disp) is placed inside the loop compared with outside? Try it using 1914 and 7293.

Answer: If the display command is used in the loop each step towards the solution is displayed. If the display command is used outside the loop only the final result is displayed.

**Teacher Notes**: Students should be encouraged to include an "IF" statement and text to display the result in a more user-friendly format such as:

```
IF a = 0 Then
        Disp "Highest Common Factor", b
  Else
        Disp "Highest Common Factor", a
EndIf
```
## **Question: 3.**

Test your program on some smaller numbers where you know the highest common factor. Record your test results here.

**Teacher Notes:** A very powerful lesson to share with students to help stimulate their 'testing' regime is the story of Knight Capital Group. On 1st August 2012 the company deployed a software update on their servers. The software contains algorithms that make rapid buy-sell decisions on the stock market. At 8:01am staff received email notifications about a potential error. At 9:00am the New York Stock Exchange opened, by 9:45am more than 4 million trades had been executed generating losses of more than USD\$400,000,000!

 Texas Instruments 2021. You may copy, communicate and modify this material for non-commercial educational purposes provided all acknowledgements associated with this material are maintained.

Author: P.Fox

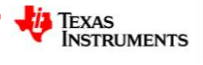

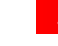

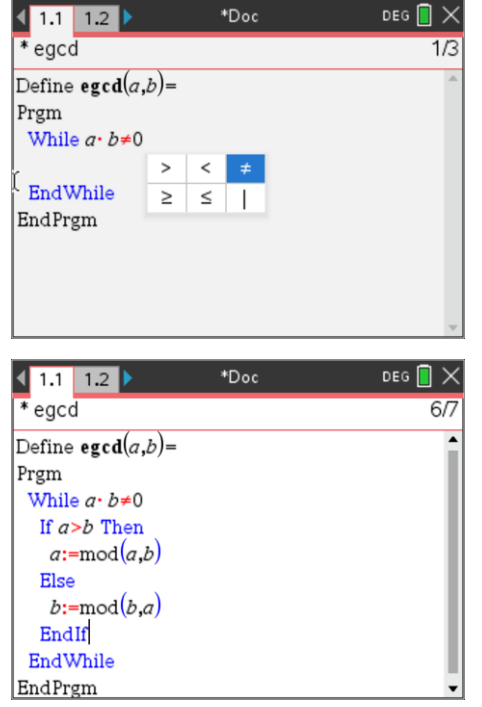

**Answer:** Answers will vary here, but this is a VERY important part of coding! Students should test prime numbers and number combinations that are mutually prime. Students should also know how to 'break' a routine that is stuck in an endless loop in the event they identify a number or number combination that does not work as expected. One of the most common faults when a 'while' loop is used is when the condition is never met? Some programmers use a second condition that tracks the number of loops allowing the program to exit in the event of an infinite loop.

Students should also be reverse engineering the problem so they know the answer prior to testing the results.

**Examples**: 3 x 5 x 17 x 11 = 2805 and 5 x 17 x 19 x 23 = 37145. We know the highest common factor will be  $5 \times 17 = 85$ .

Similarly:  $3 \times 5 \times 17 = 255$  and  $2 \times 7 \times 19 = 266$ . So 255 and 266 is mutually prime, so the highest common factor will be equal to 1.

#### **Question: 4.**

The **Number** menu in the Calculator Application contains a command to determine the highest common factor of **two** numbers. Adjust your program to find the highest common factor of three numbers or a list of numbers. Example: EGCD(a,b,c) or EGCD({#1,#2 … #n})

Test and evaluate your program.

**Answer:** Answers will vary. A sample program for three numbers and an entire list have been provided here. Other solutions may also work. In the case of a list of numbers, it is not necessary to sort first but it can speed up the program, depending on the numbers in the list. For example in a list that consists of say: {3600, 3000, 10}, it is obvious that the highest common factor is 10, so starting with 3600 and 3000 doesn't make sense. This doesn't make much difference when three numbers are used, but if a list of numbers are used, it can make the program run time a lot longer. Improvements in computational speeds over recent years have relied more upon efficient coding than actual computer processing speed. If a sorting algorithm is quicker than the 'highest common factor' routine, then improved performance is gained by using the sort routine.

 Texas Instruments 2021. You may copy, communicate and modify this material for non-commercial educational purposes provided all acknowledgements associated with this material are maintained.

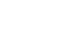

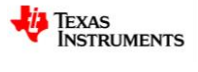

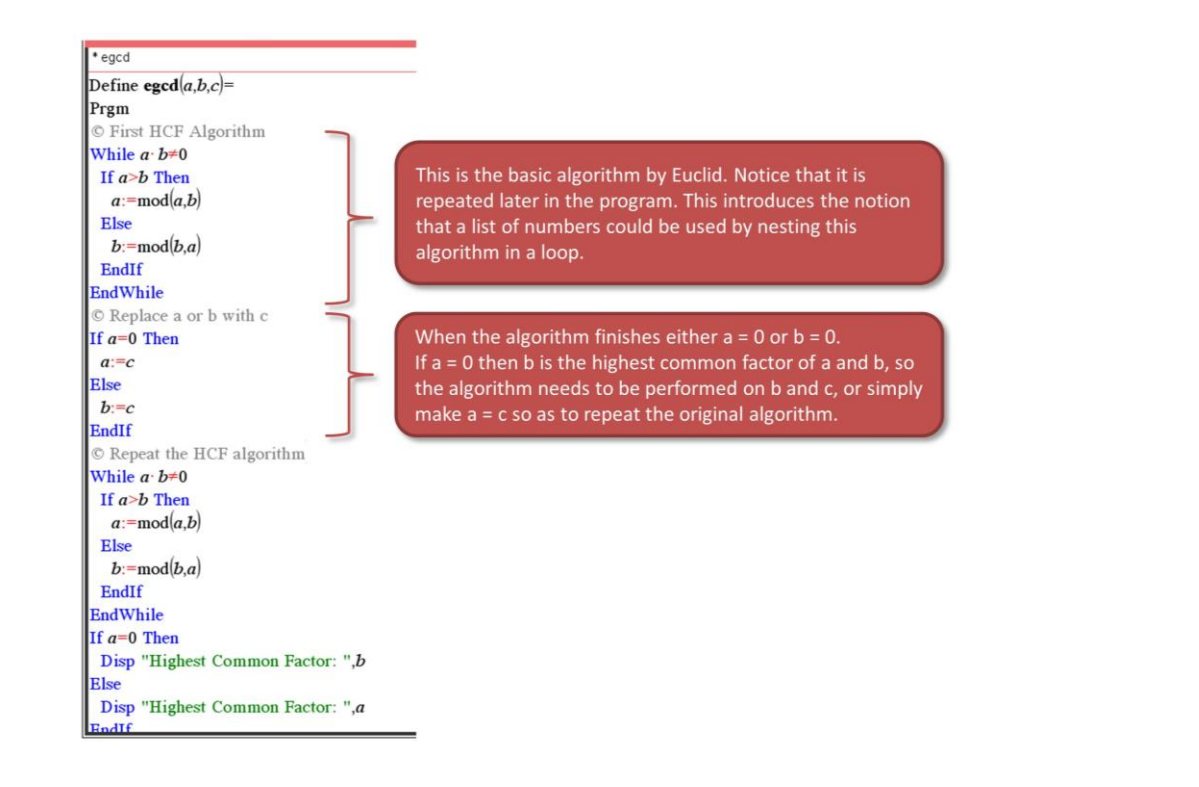

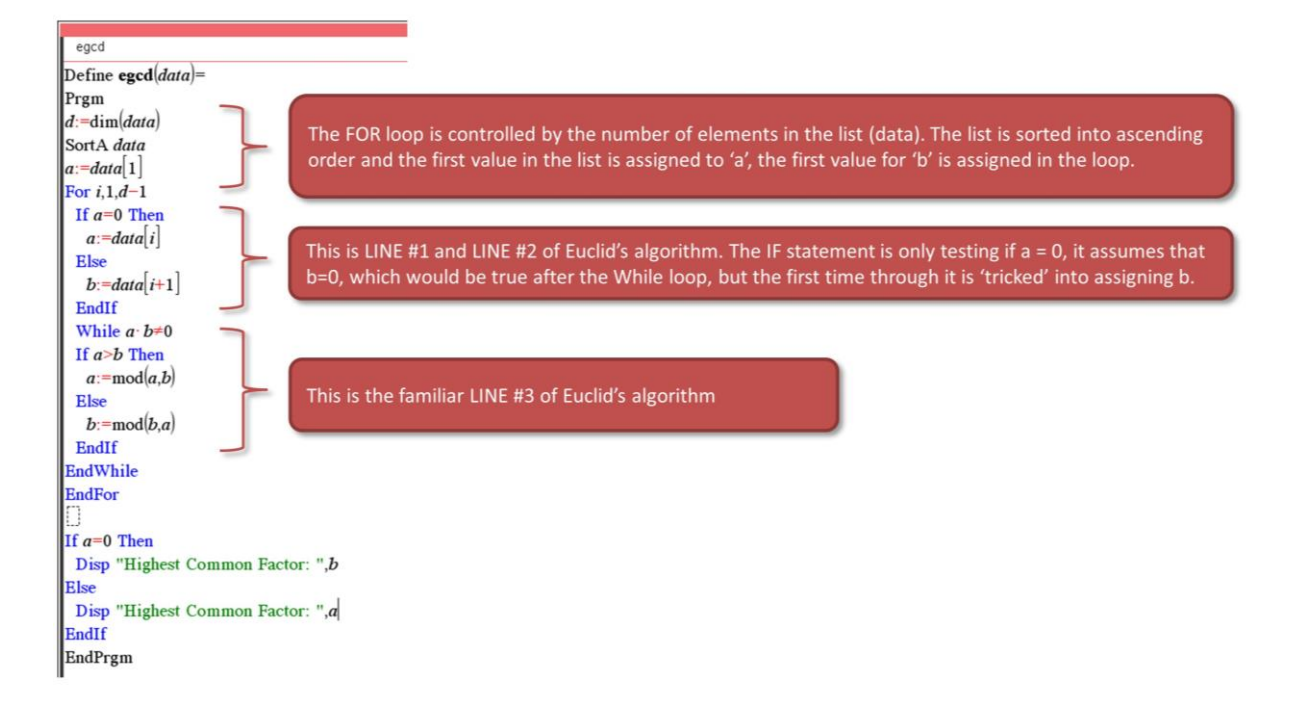

 Texas Instruments 2021. You may copy, communicate and modify this material for non-commercial educational purposes provided all acknowledgements associated with this material are maintained.

Author: P.Fox

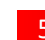